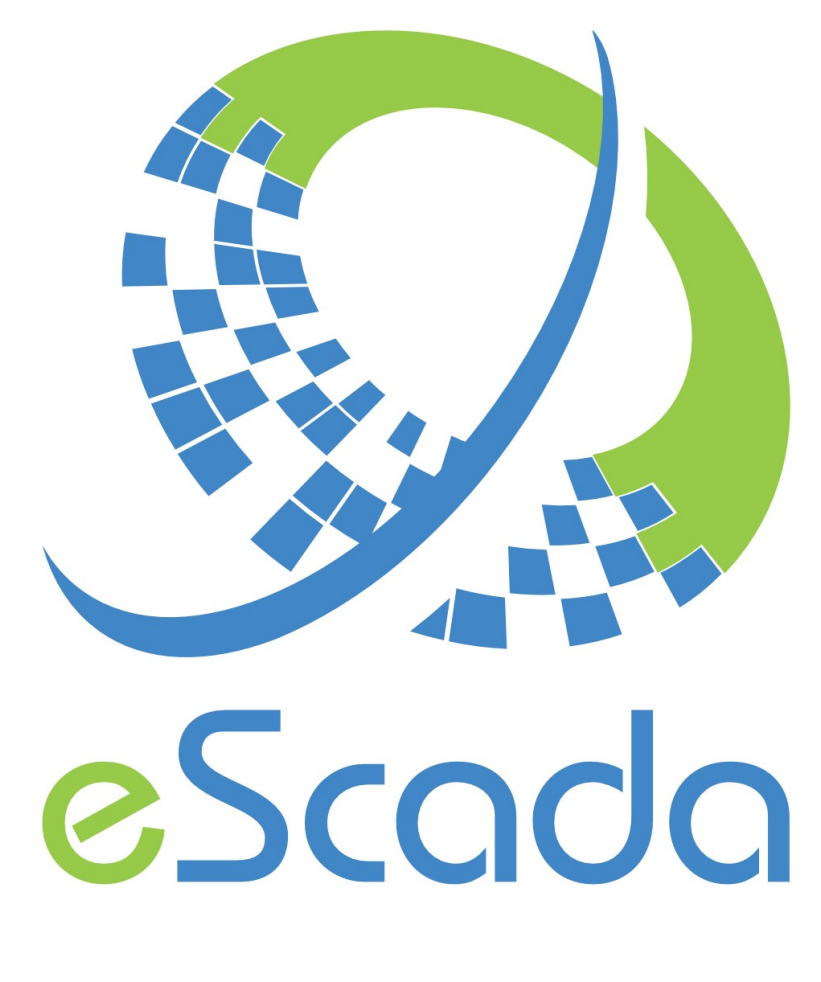

# v24.2.0 Drivers

eScada.Drivers.OpcUaTcp

# **eScada.Drivers.OpcUaTcp**

( OPCUA – TCP Based transport )

# **OS availability**

Windows, Linux, RaspBian

# **Atomic data type**

Following OPCUA specifications for implemented data types.

## **Documentation reference**

https://opcfoundation.org Driver based on library https://www.open62541.org/

## **Parameters available in every section**

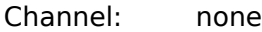

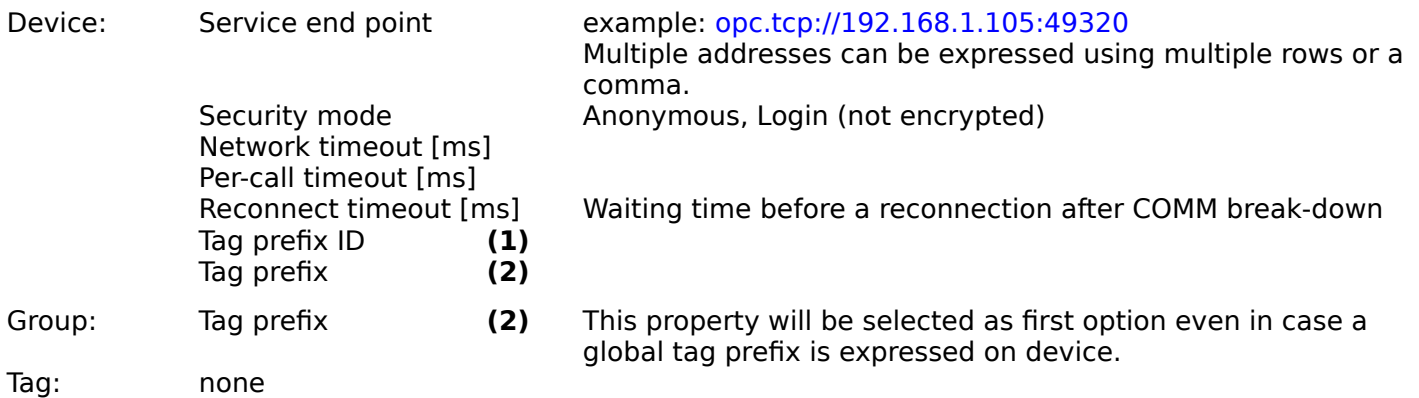

## **(1)**

This property must be used to select a different "Tag prefix" text, if it is specified using multi rows. The value must be set accordingly with the row number in "Tag prefix" you want to use as tag prefix.

#### **(2)**

If your device uses a long prefix for tags addressing, instead of writing it every tag address, you can specify it in this property.

e.g. |var|CODESYS Control for Raspberry Pi MC SL.Application. HMI.

Multiple prefixes are allowed, please specify them on different rows as shown below.  $|var| \cdot \text{CoDESYS Control for Raspberry Pi MC SL. Application.HMI.}$  selected with "Tag prefix  $|D" = 0$ OPCUA-Server.KEPServer. selected with "Tag prefix ID" = 1

The tag prefix will be inserted into tag address after the text  $s=$ e.g. If your specified tag address is  $ns=2; s=O$ ilPressure, the resulting final address will be: ns=2;s=OPCUA-Server.KEPServer.OilPressure with a prefix ID = **0** ns=2;s=|var|CODESYS Control for Raspberry Pi MC SL.Application.HMI.OilPressure with a prefix ID = **1**

**remark:** In case of a specific device doesn't need tag prefix, <empty> text must be specified instead.

This particular setting plus multiple addresses, should be useful to keep a unique HMI project even using different devices; obviously is up to the programmer keep the same variables names among different devices.

# **Remarks for devices**

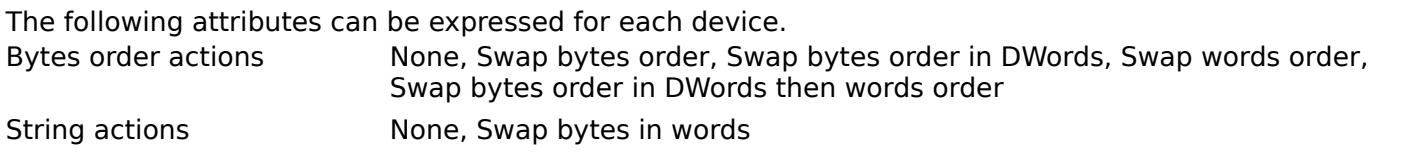

# **Implemented data types**

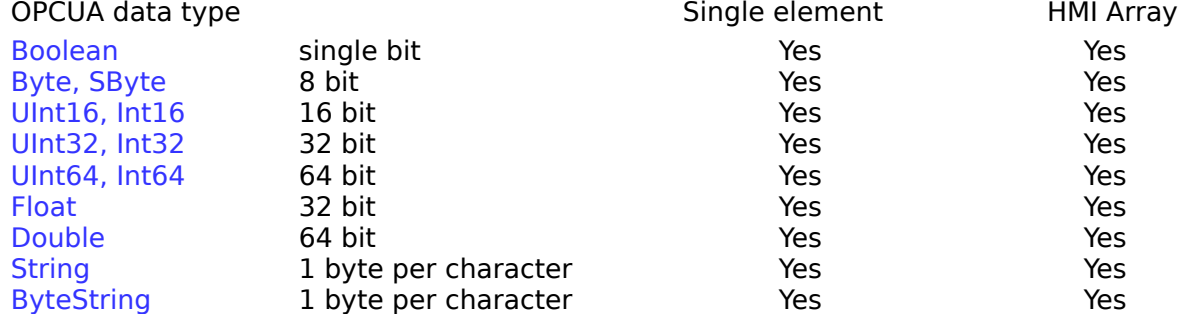

OPCUA Arrays are supported

## **Addressing**

You can address every variable with a basic data type, using its node-id syntax

NodeId - XML Notation

The format of the node-id is: ns=<namespaceIndex>;<identifiertype>=<identifier>

<namespace index>

The namespace index formatted as a base 10 number. If the index is 0, then the entire "ns=0;" clause is omitted.

#### <identifier type>

A flag that specifies the identifier type. The flag has the following values:

Flag Identifier Type

- i NUMERIC (UInteger)
- s STRING (String)
- g GUID not supported

b Opaque/ByteString not supported

#### <identifier>

The identifier encoded as string. The identifier is formatted using the XML data type mapping for the identifier type. Note that the identifier may contain any non-null UTF8 character including whitespace.

**Examples** ns=2;s=Channel1.Device1.array\_double name-space index 2, string identifier

s=Channel1.Device1.tag name-space index 0, string identifier

ns=2;i=2048 name-space index 2, numeric identifier

i=2048

name-space index 0, numeric identifier

# **Multiple addresses**

You can specify more than one address, using multiple rows The property specified in device parameters called "Tag prefix ID", will be used to select the address to use.<br> $ns=1; s=MyVariable$ ns=1;s=MyVariable  $ns=2; s=AnotherMyVariable$  with a prefix  $ID = 1$ 

**remark:** please you should refer to your device documentation in order to get information about the <namespace index> and <identifier> to use; or you could use "UA Expert" client to browse UA servers: https://www.unified-automation.com/products/development-tools

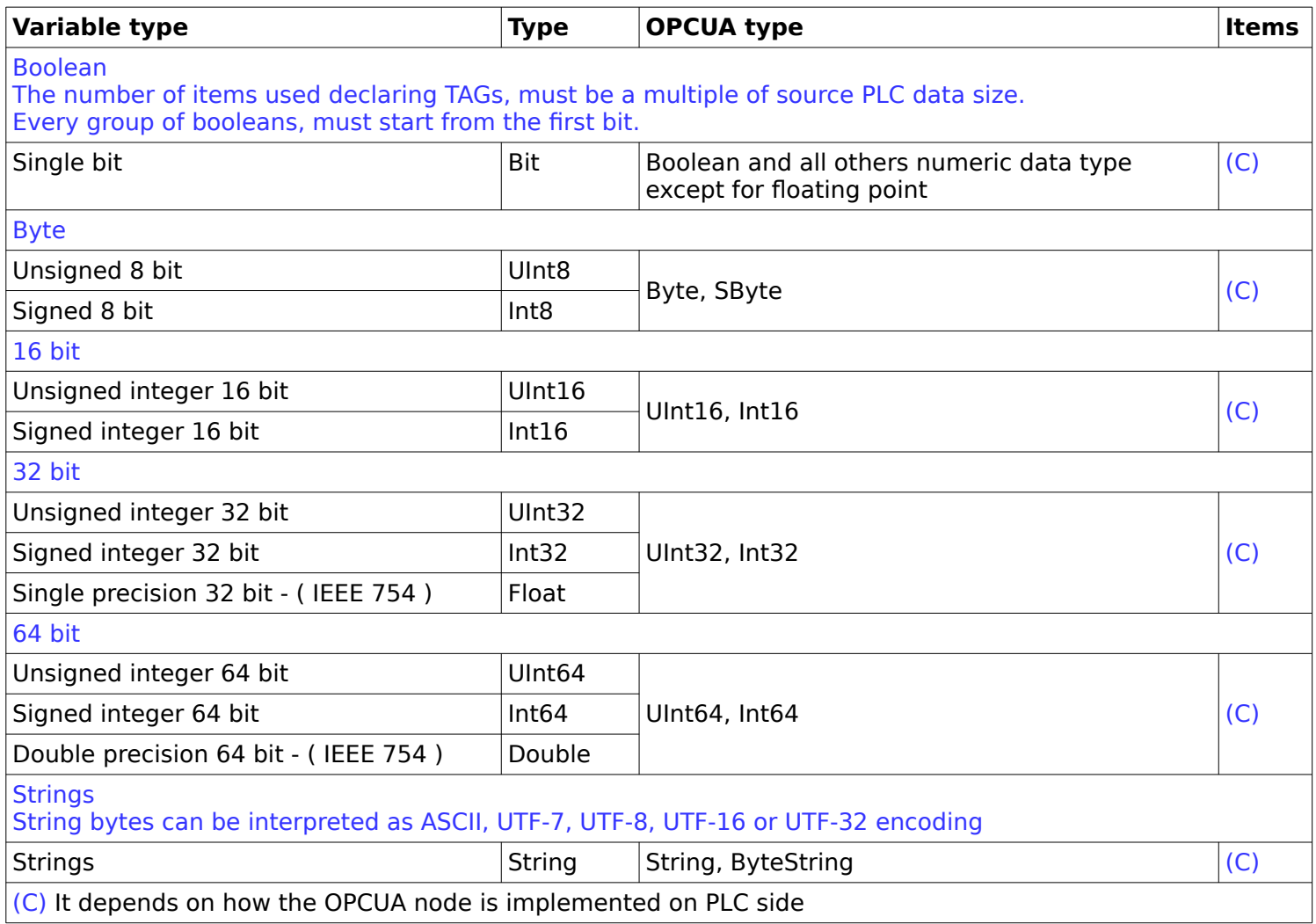

## **Consecutive items**

The number of consecutive read/write items, depends on the device model.

Please have a look at 'Implemented data types' to understand which type of basic object can be addressed using array of items.